## Istruzioni per la configurazione della rete WiFi d'Ateneo con tutte le distribuzioni di linux (testate su Slackware 13.0).

1) assicurarsi che sia installato il pacchetto "wpa\_supplicant" (queste istruzioni sono state testate con la versione 0.6.9) e il client dhcp (dhclient) dell'Internet Systems Consortium (ISC);

2) se ancora non esistesse, creare il file /etc/wpa\_supplicant.conf con il seguente contenuto:

ctrl\_interface=/var/run/wpa\_supplicant ctrl\_interface\_group=0  $u$ pdate config=1

se invece esistesse, accertarsi che le prime righe coincidano con quanto scritto sopra. In ogni caso si rimanda alla documentazione ufficiale del wpa\_supplicant per ulteriori informazioni sulla configurazione.

3) aggiungere alla fine del file /etc/wpa\_supplicant.conf le seguenti righe:

```
network={
                   ssid="UNIME-WIFI"
                   proto=WPA
                   key_mgmt=WPA-EAP
                   pairwise=TKIP
                   eap=PEAP
                    identity="mrossi@unime.it"
                   password="123456"
                   phase2="auth=MSCHAPV2"
}
```
dove "identity" (ovvero nome utente) e "password", che nel codice sopra riportato sono rispettivamente mrossi@unime.it e 123456, dovranno essere sostituiti come indicato nella seguente tabella:

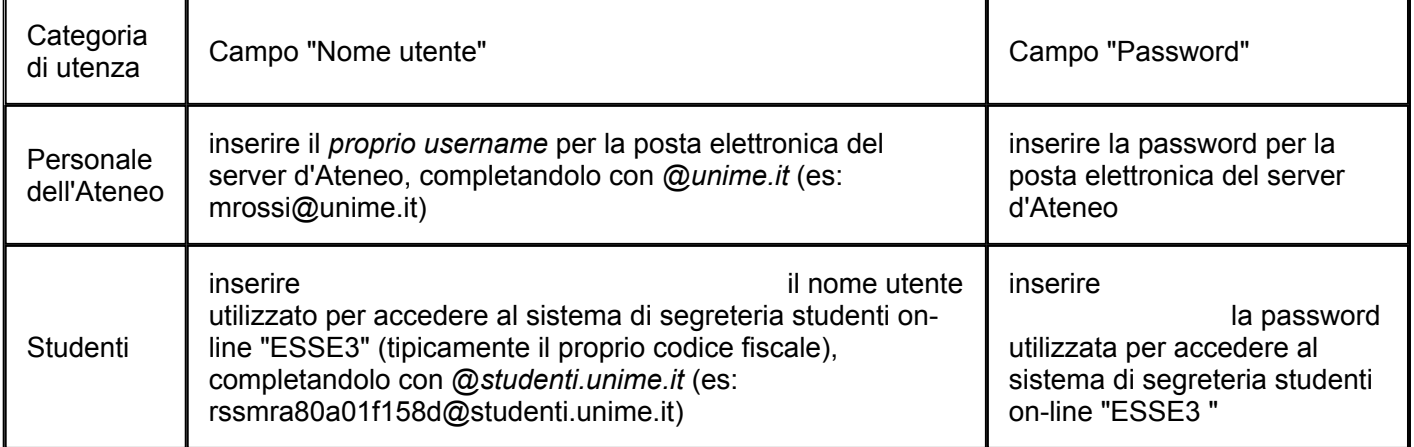

## 4) *da questo momento in poi si assumerà che l'interfaccia wireless sia indicata dal sistema come wlan0. Nel caso in cui avesse un altro nome (ad esempio eth1) effettuare le opportune sostituzioni.*

Accertarsi che il processo wpa\_supplicant non sia già in esecuzione e, come root, eseguirlo con il comando

wpa\_supplicant -Dwext -i**wlan0** -c/etc/wpa\_supplicant.conf -B

per connettersi alla rete UNIME-WIFI;

## dhclient **wlan0**

per ottenere la configurazione IP;

6) opzionalmente, per eseguire "l'applicazione grafica" (gui) per la gestione delle connessioni wireless, accertandosi di non aver prima eseguito il comando su, digitare da una shell

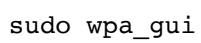

se si avesse sudo configurato, oppure se il Windows Manager fosse Kde digitare

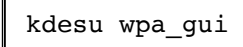

7) La procedura di configurazione è terminata.